# **REFERENZKARTE Liste und Elemente 2** Kapitel **D.18**

# **Medien: Formular für unterschiedliche Medien-Typen**

Zum Einstellen eines **Mediums** in einer Liste oder auf einer Seite, siehe Hinweise: D.12.

Das gilt auch für die Element-Einstellungen entprechend und den Reiter Verfügbarkeit. Das *Vorschaubild* wird für *Aufmacher mit Bild* verwendet zusammen mit dem *Icon*. Der Reiter Textanpassung überschreibt die Texte (aber nicht das Vorschaubild)!

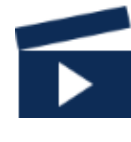

# **Formular: Medien**

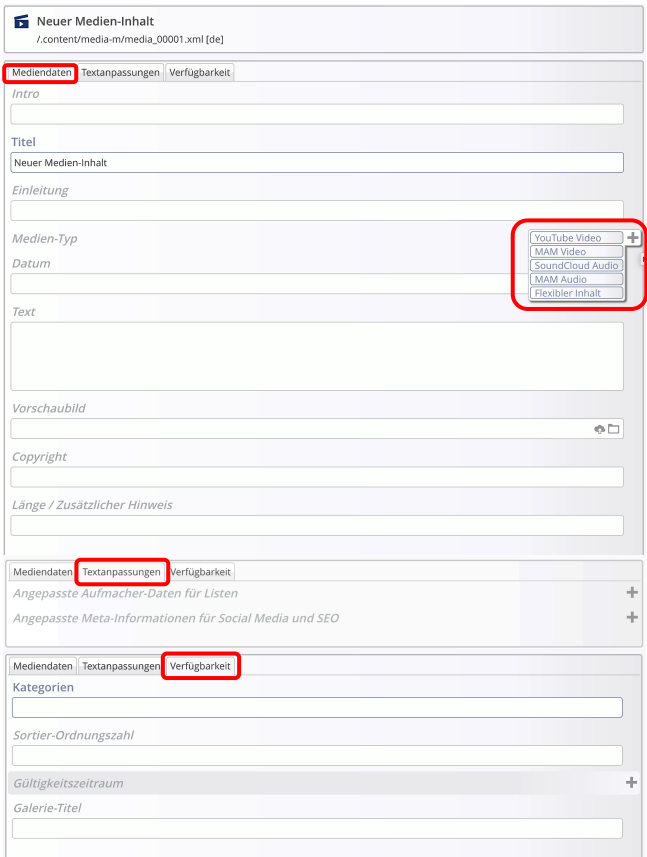

# !

### **Abschnitterweiterungen: Medien-Typ**

Medien aus verschiedenen Quellen können angegeben werden:

> Bei **YouTube und SoundCloud** über die Eintragung der entsprechenden **ID**

Bei **MAM** - **M**edia **A**sset **M**anagement des Erzbistums Köln: **Aufruf MAM**  $\Box$ ) und Wahl aus Dateien und Kollektionen; **MAM Benutzer-Login**  erforderlich! \*)

Unter **Flexibler Inhalt** können unterschiedliche Quellen über **HTML-Code** eingebunden werden, ggf. mit mehr Parametern zum Medium.

### YouTube Video

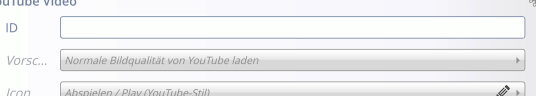

## SoundCloud Audio

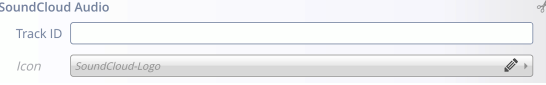

## MAM Video

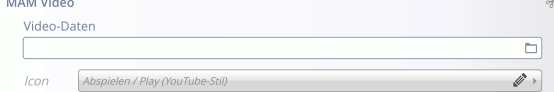

## **MAM** Audio

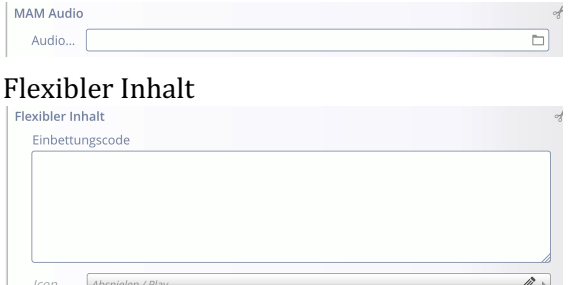

Beispiele und Schritt-für-Schritt Anleitungen zu den verschiedenen Medien-Typen sind **ausführlich auf Seite E.8 dargestellt.**

**E.7 beschreibt die Element-Einstellungen für die Nutzung als Detailansicht auf einer Seite.**

\*) Anmeldung über: mam.erzbistum-koeln.de